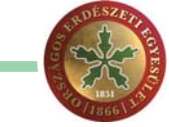

## Egyszerû szintvonalas térkép készítése QGIS program és SRTM\* segítségével

Útmutató lépésrõl lépésre

## *Kiss Csaba* – mûszaki elõadó, Pilisi Parkerdõ Zrt.

2000 februárjában a NASA vezetésével, egy nemzetközi ûrprogram keretében, az Endevour ûrsikló 233 km-es átlagos magasságból, 11 napos küldetése során feltérképezte bolygónk 80%-ának felszínét (É. sz. 60° és a D. sz 57° között – a sarkvidékek kimaradtak). Az alkalmazott radar-interferometrián alapuló eljárás során, az ûrsikló rakterében elhelyezett adóvevõ és az attól kb. 60 m-re kinyújtott vevõ antenna segítségével végzett kétsávos (SIR-C/X-SAR) radar letapogatással nyert adatok feldolgozásával sikerült az addigi legpontosabb domborzati modellt elõállítani a Föld felszínérõl.

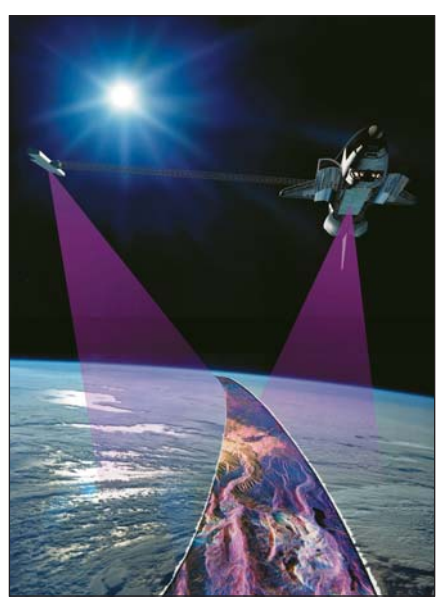

1. ábra. *STS-99 küldetés – Fotó: NASA*

Az adatok bizonyos esetekben zajosak, hibával terheltek. Hullámzó vízfelszínrõl a radarjelek rosszul verõdnek, illetve városok és erdõállományok esetében elsõsorban azok magasságát, nem pedig a földfelszínét mérte. Szükség esetén az adatok korrigálhatóak (pl. állomány magassági adatok kivonásával). A mérés két felbontásban készült, 1 és 3 szögmásodperces (kb. 30 m [SRTM-1] illetve 90 m [SRTM-3]) vízszintes felbontásban.

Elõbbi, nagyfelbontású adatok sokáig csak az USA területére voltak elérhetõek, de pár éve már publikusan elérhetõk a teljes felvételezett területre is. Az adatok lekérhetõek ingyenesen az amerikai geológiai szolgálat (USGS - https://www.usgs.gov/) honlapjáról, regisztrációt követõen.

A legfrissebb javított verzió az SRTM 3.0. Európára vonatkozóan az abszolút vízszintes hiba 8,8 méter, az abszolút magassági hiba 6,2 méter, a relatív magassági hiba pedig 8,7 méter. De ennél találhatunk lényegesen pontosabb értékeket is. Meg kell említeni a digitális domborzatmodell és a digitális felszínmodell fogalmát is. Elõbbi a földfelszín térbeli változását modellezi le, míg utóbbi a felszíni objektumokat (városok, erdõk) is magában foglalja. A kettõ különbségébõl számítható például a faállomány magassága.

A szintvonalak kivonását QGIS 3.4.4 program segítségével mutatom be, de más verzió is használható 2.18 fölött. Általánosságban javasolt az ékezetes és speciális karakteres fájl- és mappanevek mellõzése a teljes elérési úton, egyes mûveletek hibára futhatnak.

A szükséges letöltött állományok a *Réteg/Réteg hozzáadása/Raszter réteg hozzáadása (Ctrl+Shift+R)* úton hívhatók be. Vagy a szelvények közvetlenül is elérhetõek az *SRTM Downloader*

*(Modulok/Modulok kezelése és telepítése/SRTM Downloader)* beépülõ modul segítségével. Az USGS regisztrációra azonban itt is szükségünk lesz egyszer. Példánkban a Dunakanyar vonatkozásában töltjük be az adatokat. A projekt koordináta-rendszerünk tetszõlegesen WGS84 vagy EOV. Jelen esetben utóbbi.

Az érintett területet két szelvény fedi le, így azokat elõször összevonjuk a *Raszter/Egyebek/Összevon…* eszközzel. Az *Input rétegek* sor végén a három pontra kattintva kiválasztjuk a radar raszter rétegeket *(N47E018 és N47E019).* Az így kapott új rétegbõl kivágjuk a szükséges területet *(Raszter/Kivonat/Raszter vágása terjedelemmel)*. Input rétegnek megadjuk az elõbb új rétegbe összevont *N47E018 és N47E019* szelvényeket, míg a *Terjedelem vágása (xmin, xmax, ymin, ymax)* sor végén található három ponttal kiválasztjuk a *Terjedelem kiválasztása vásznon* opciót (természetesen lehet másik lehetõséget is használni pl. erdészethatár vektor állományt). Esetünkben a piros befoglaló négyzettel a Dunakanyar–Pilis–Börzsöny–Naszály területet választjuk ki.

A következõ lépésben a *Raszter/Kivonat/Szintvonal* eszközzel elkészítjük a tényleges szintvonalas térképet. A megnyíló ablakban állítsuk be az *Input réteg*nek a vágott rétegünket, *Szintvonalköz*nek adjunk 20 m-t – ellenõrizzük, hogy a térképi egységek méterben le-

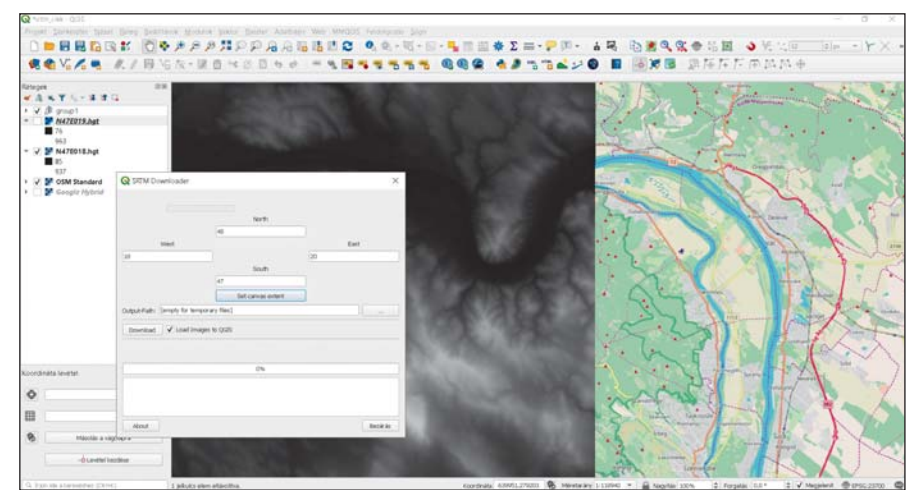

2. ábra. *Dunakanyar SRTM – N47E018 és N47E019 – utóbbi kikapcsolva*

<sup>\*</sup> Shuttle Radar Topography Mission

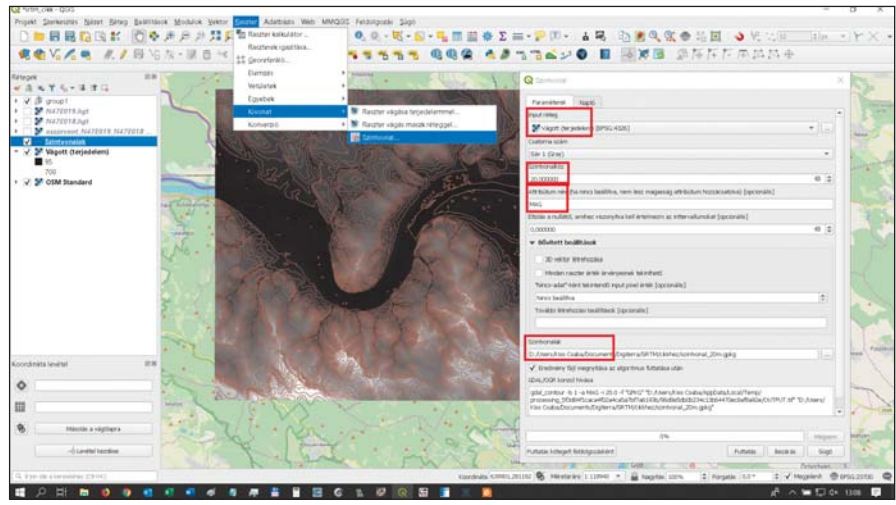

3. ábra. *Szintvonal kivonás*

gyenek (*Projekt tulajdonságok/Általános*). *Attribútum név*nek írjuk be: *MAG*. Végül lejjebb *(Szintvonalak)* adjunk meg az eredményfájlnak egy végleges mentési utat (különben csak ideiglenes lesz). Az elkészült szintvonalkivonatot alább láthatjuk. Nem érdemes túl nagy területet kijelölni és túl sûrû szintvonalközt választani, az csak a feldolgozást és a késõbbi munkát lassítja.

A szintvonalakat a jobb áttekinthetõség érdekében felosztjuk fõ-, és mellékszintvonalakra, elõbbiek a 100-zal maradék nélkül oszthatók lesznek és 0.7-es vonalvastagságot kapnak. A szintvonal rétegünk tulajdonságai panelon (jobb kattintás és tulajdonságok vagy dupla kattintás a rétegen) a *Jelrendszer* fülön felül válasszuk a *Kategorizálás* lehetõséget és *Oszlop*nak a következõ *(Python)* függvényt adjuk meg: *if("MAG"%100=0,1,Null)* .

A képlet ellenõrzi, hogy a magassági értékeket tartalmazó attribútumoszlop *(MAG)* egyes eleme százzal való osztáskor 0-t ad-e *(%100=0)*. Ha az állítás IGAZ akkor 1 értéket vesz fel (egyébként HAMIS = Null). Alul az

*Osztályoz* gombbal tudjuk lefuttatni a képletet. Ezek után a megjelenõ két *Szimbólum* közül az 1-es értékkel rendelkezõre duplán kattintva tetszõleges

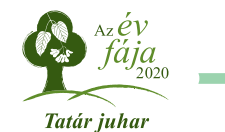

*címkék* lehetõséget, majd a *Címkézés ezzel* sorba írjuk be az elõzõ parancssort, de az igaz feltétel helyére 1 helyett kerüljön a *MAG* attribútum (idézõjelek nélkül): *if("MAG"%100=0,MAG,Null)*.

Így csak az egész 100-as értékek kerülnek megjelenítésre. Jóváhagyás elõtt *(OK vagy Alkalmaz)* még adjunk meg betûméretet (*Szöveg – 12)*, körülfutást *(Övezet – 1,5 mm)*, vetett árnyékot *(Árnyék)*, pozíciót (*Elhelyezés* – csak a vonalon opció legyen kiválasztva), valamint a *Méretarányfüggõ megjelenítés*t *(Megjelenítés)* állítsuk 1:35.000-re. Tegyük mindezt az esztétika és jobb láthatóság érdekében.

Utolsó lépésként a fölösleges fõszintvonalakat – esetünkben a 100-as – törölhetjük. A szintvonal réteget kiválasztva a *Ceruza ikon*nal engedélyezzük a szerkeszthetõséget, majd az *Elemek kiválasztása értékkel* segítségével a *MAG* attribútum 100-as értékeit ki-

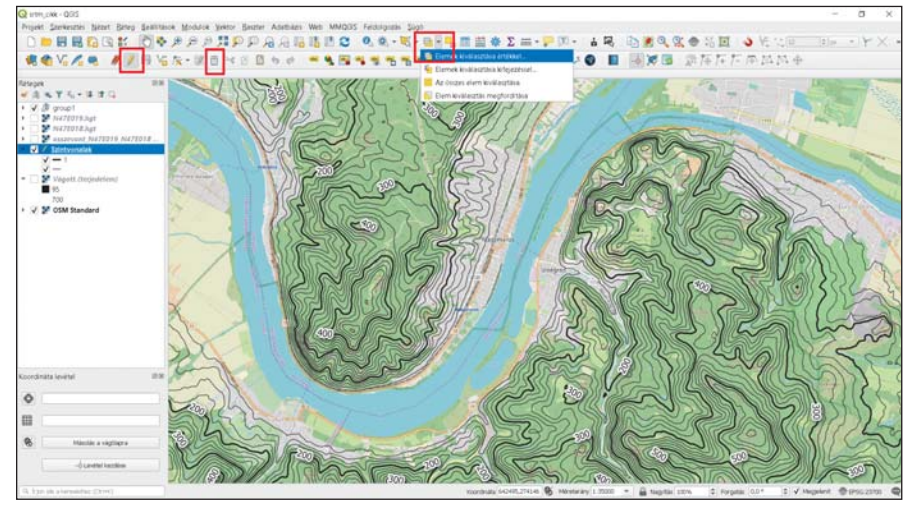

5. ábra. *Kész szintvonalas térkép OSM alapréteggel*

színt (#000000 – fekete) és vonalvastagságot (0,7) választunk.

Következõként a *Címkék* fülön, annak a tetején található *Nincsenek címkék* sor helyett válasszuk az *Egyszerû*

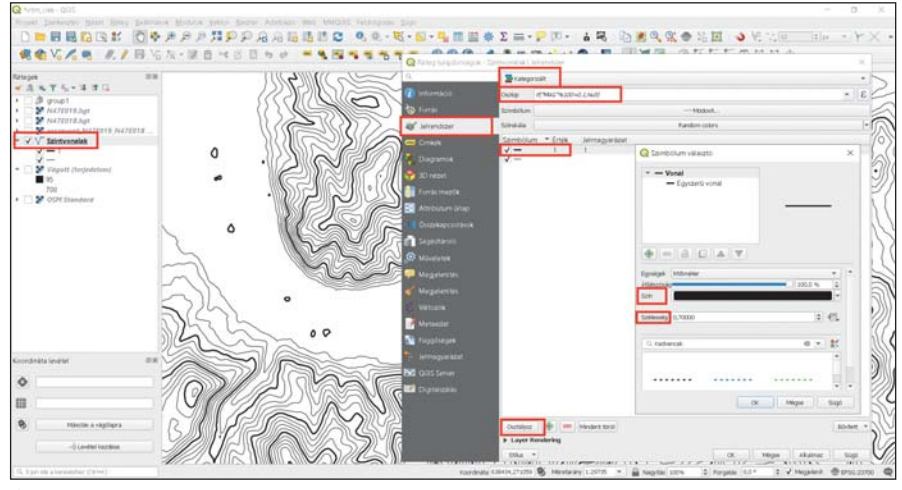

4. ábra. *Fõszintvonalak kiemelése*

jelöljük és a *Szemetes ikonnal* töröljük majd véglegesítjük a szerkesztést a ceruzaikonnal. A mûveletek során szükség esetén mentsünk.

A végeredmény betölthetõ rétegként tetszõleges SHP-fájlt kezelõ telefonos alkalmazásba is. (Javasolt *WGS84 4326* koordináta-rendszerben menteni.) Általában ZIP formátumban kezelik, ehhez minimálisan a .DBF .SHP és .SHX kiterjesztésû állományokat kell összecsomagolni az elõbb említett WGS rendszerben.

Ezt a következõk szerint tudjuk elvégezni: jobb kattintás rétegre majd *Export (Mentés másként)/Réteg mentése másként*. A formátum fájlnév+elérési út után a *CRS* sorban tudjuk kiválasztani a szükséges koordináta-rendszert. Ezután tetszõlegesen – e-mail/bluetooth/adatkábel/SD kártya – tudjuk felmásolni a telefonunkra vagy terepi eszközünkre a szintvonalas állományt.

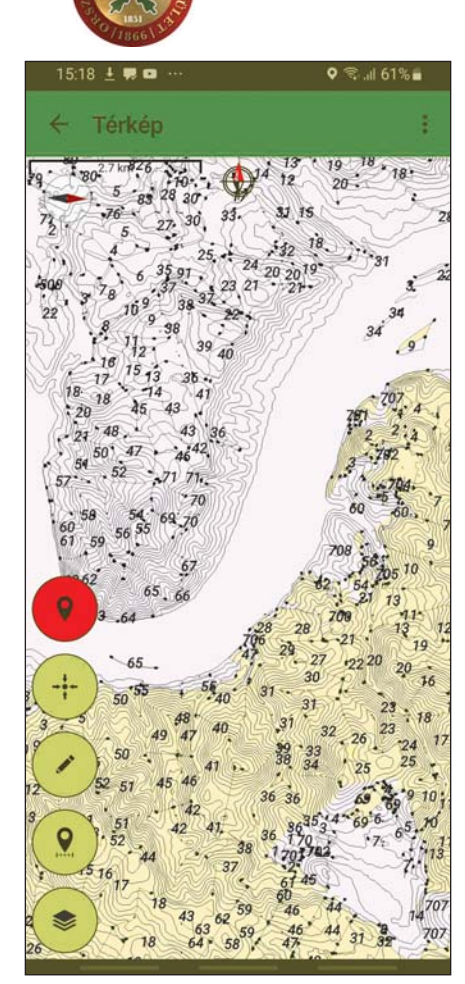

6. ábra. *Mobiltelefonon*

Érdemes csak a minimálisan szükséges területet betölteni – pl. adott erdészkerület – a telefonok korlátozott teljesítménye miatt. A mintaállomány SGA40 (4GB RAM) középkategóriás készüléken gond nélkül futott. Természetesen a rajzi elemek, így a fõszintvonalak vastagítása, illetve a feliratok elvesznek. Ezek külön SHP-rétegként pótolhatók szükség esetén.

Természetesen szintvonalas térképek elõállításán túl számos más felhasználási lehetõsége is van még az SRTM felmérésnek (*kitettség, lejtfok, elöntés, napos órák számítása, 3D prezentációs képek*). Elõszeretettel használják navigációs alkalmazások, térképek (pl. turistautak.hu) domborzatkövetõ drónok, illetve a Google Earth modelljében is megtalálható.

Pontossági vizsgálatokra és példákra a késõbbiekben még kitérek, de összességében elmondható, hogy szakmánk részére általános felhasználásra elegendõ.

A példában szereplõ, valamint a Kárpát-medence egészére vonatkozó SRTMállomány szükség vagy érdeklõdés esetén a szerzõtõl közvetlenül elkérhetõ, az alábbi e-mail címre írt levélben: Kiss.Csaba@pprt.hu

## Megérkeztek a világûrbõl az elsõ erdõfelmérési adatok

A GEDI nevû mûszer a Nemzetközi Ûrállomás külsejére szerelve végez méréseket a földi erdõkrõl, s az elsõ mérési eredményeit 2020 januárjában tették közzé.

Az eszköz lézeres méréseket végez, a kibocsátott lézerfény visszaverõdése alapján az erdõt alkotó növényzet magasságát állapítja meg, hosszabb távú mérései a különféle okokhoz köthetõ változásokról árulkodnak. A GEDI (*Global Ecosystem Dynamics Investigation – Globális Ökoszisztéma Dinamikai Vizsgálat*) képes 3 dimenziós képet alkotni az erdõkrõl, beleértve az ágak sûrûségét, az aljnövényzet és a fák magasságát is, az elsõ mérési eredményekrõl a NASA számolt be.

Az adatok a mûszer elsõ 8 heti mûködése során, Kanada déli részétõl Dél-Amerika legdélebbi csücskéig, sokmillió pont felett végzett méréseket tartalmazzák, s mire majd a mûszer betölti a kétéves kort, a valaha a világûrbõl készült legnagyobb erdei növényzet felmérését bocsátja majd rendelkezésünkre, mintegy 10 milliárd méréssel. Jelenleg a biomasszatérképek 15 éves felmérések hézagos, globális szinten összesen mindössze 5 millió mérésbõl származó adatait használják, s ezen idõszak alatt nagyon sok változás zajlott a világ erdõségeiben.

A GEDI napi 6 millió mérést végez, így könnyen érthetõ, hogy mennyivel pontosabb és kiterjedtebb adatbázist hoz létre, a trópusokon már most két nagyságrenddel meghaladja a korábbi adatok mennyiségét.

A GEDI által használt speciális Lidaros mérési módszert korábban csak repülõgépeken használták, a világûrbõl elõször most nyílt lehetõség e modern mérésre.

Ennek során a lézer nemcsak az erdõ lombkoronaszintiéről visszavert elsődleges jeleit érzékeli, hanem a lombok közé hatoló, s a talajról, valamint az alacsonyabb növényzetrõl visszavert jelek is bekerül az elemzésekbe.

Ez nem volna lehetséges, ha nem kapott volna a mûszer energiahatékony lézereket, ultra precíz optikát, amely ráadásul a lézersugarakat több nyalábra tudja bontani és ezek visszaverõdéseit külön-külön elemzi anélkül, hogy

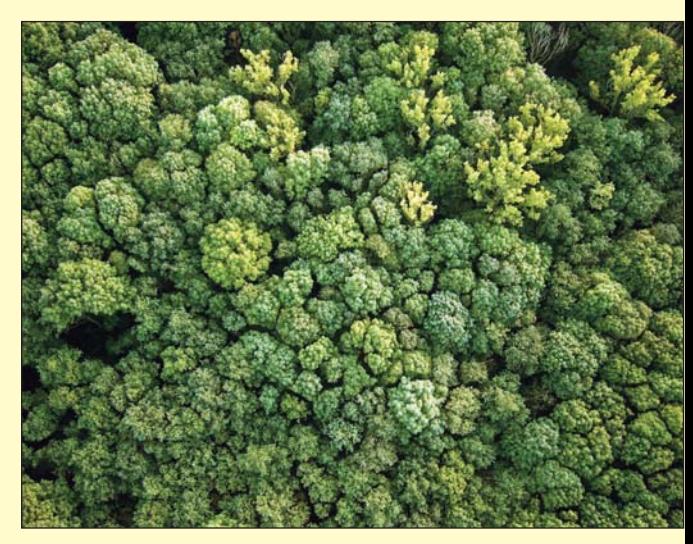

plusz terhet kellett volna a mûszerre szerelni. Így a talajszinttõl a fák csúcsáig egy változatos mintázat születik a mérésbõl, ahol egyaránt látszik a növényzet, az ágak vagy épp a fák közti hézagok. Az így kapott szerkezeti adatokból kiszámolható az erdõt alkotó biomassza mennyisége, s ebbõl a szénkörforgás mértéke egy-egy kiválasztott erdõterületre. Más jellegû mûholdas mérésekkel összevetve az adatokól számos további információ is kinyerhetõ.

Az erdõkben tárolt, megkötött szén pontos mennyiségét, s ennek elmúlt 2-3 évtizedes változását mindenképp ismernünk kell ahhoz, hogy a jövõ erdõségeinek a klímára gyakorolt hatását, klímavédelmi szerepét pontosan ki tudjuk számítani" – magyarázta *Ralph Dubayah*, a Marylandi Egyetem geográfus professzora, a GEDI programjának egyik irányítója.

"Az erdők szerkezeti felépítését a biodiverzitással is összefüggésbe lehet hozni, az élõhelyek minõségére vonatkozó adatokat lehet így kinyerni. Ez pedig lehetõvé teszi, hogy beazonosítsuk a sokszínûség szempontjából különösen fontos és védendõ pontokat" – tette hozzá Dubayah.

> Forrás: **ng.hu**  Szerzõ: **Landy-Gyebnár Mónika** Fotók: **ng.hu/PIXABAY**